# **Pure-ftpd - настройка фтп-сервера pure-ftpd с хранением пользователй в БД MySQL**

Опубликовано kolodem в Сб, 2010-07-24 08:40

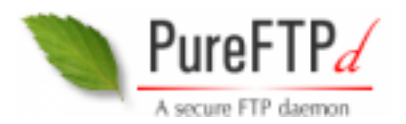

Итак, приступаем к установке сервера с поддержкой виртуальних юзеров в мускуле.

Ищем пакет в портах: **# whereis pure-ftpd** pure-ftpd: /usr/ports/ftp/pure-ftpd

Начинаем инсталяццию:

# **cd /usr/ports/ftp/pure-ftpd && make install clean && rehash**

#### Опции интуитивно понятные, но для наглядности приведу список.

[ ] LDAP Support for users in LDAP directories[X] MYSQL Support f or users in MySQL database[ ] PAM Support for PAM authentication[ ] PGSQL Support for users in PostgreSQL database[ ] TLS Support for TLS (experimental)[X] PRIVSEP Enable privilege separation[X] PERUSERLIMITS Peruser concurrency limits[X] THROTTLING Bandwidth throttling[ ] UPLOADSCRIPT Sup port uploadscript daemon[X] UTF8 Support for charset conversion[X] SENDFIL E Support for the sendfile syscall[X] LARGEFILE Support downloading files larger than 2Gb[X] VIRTUALCHROOT Follow symlinks outside a chroot jail[X] ANONRESU ME Allow anonymous user to resume file upload[ ] ANONRENAME Allow anonymous user to rename file[ ] ANONDELETE Allow anonymous user to delete file

Сообщим фре, что сервер нужен при каждой загрузке:

# **echo '# Pureftpd FTP Server' >> /etc/rc.conf** # **echo 'pureftpd\_enable="YES" ' >> /etc/rc.conf**

Займемся созданием пользователя фтп:

**# adduser**  Username: **pureftpd** Full name: **FTP User** Uid (Leave empty for default): Login group [pureftpd]: Login group is pureftpd. Invite proftpd into other groups? []: Login class [default]: Shell (sh csh tcsh bash nologin) [sh]: **nologin** Home directory [/home/ftp]: Use password-based authentication? [yes]: no Lock out the account after creation? [no]: Username : pureftpd

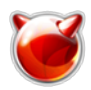

Password : Full Name: FTP User Uid : 1050 Class : Groups: pureftpd Home: /home/pureftpd Shell: /usr/sbin/nologin Locked : no OK? (yes/no): yes adduser: INFO: Successfully added (ftp) to the user database. Add another user? (yes/no): no Goodbye!

Начинаем консумацию с БД:

# mysql -u username -p Enter password: mysql> create database pureftpd;

Query OK, 1 row affected (0.00 sec) |mysql> grant all on pureftpd.\* to 'pureftpd@'localhost' identified by 'password';

Query OK, 0 rows affected (0.00 sec) mysgl>guit

 $\vert \#$  mysgl -u pureftpd -p pureftpd  $<$  ftp.sgl

А вот. собственно и текст дампа (импортировать можно с помощью вкладки SQL в PhpMyAdmin):

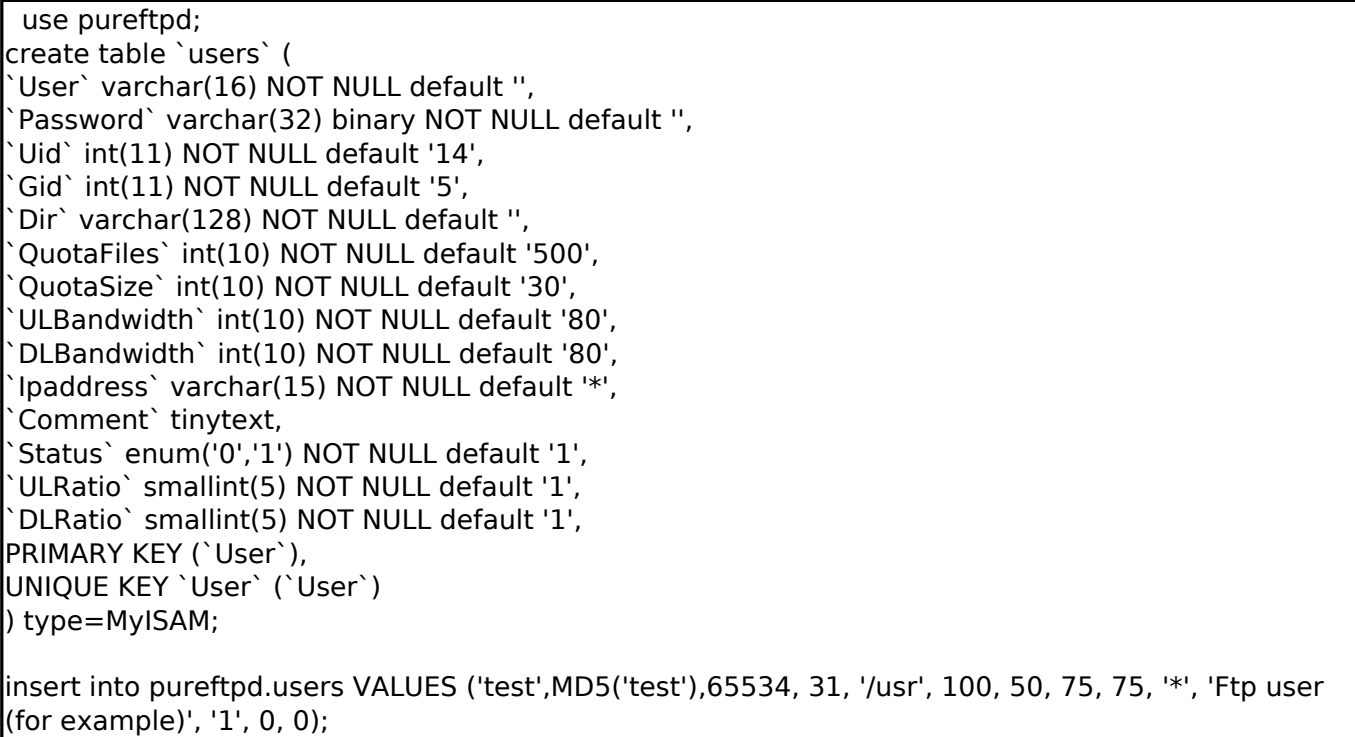

Настраиваем сервер, редактируя /usr/local/etc/pure-ftpd.conf до следующего состояния:

ChrootEveryone yes BrokenClientsCompatibility no

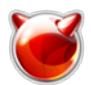

MaxClientsNumber 50 Daemonize yes MaxClientsPerIP 8 VerboseLoa no DisplayDotFiles yes AnonymousOnly no NoAnonymous no DontResolve ves MaxIdleTime 15 MySQLConfigFile /usr/local/etc/pureftpd-mysql.conf LimitRecursion 2000 8 AnonymousCanCreateDirs no MaxLoad 4 Umask 133:022 MinUID 100 AllowUserFXP no AllowAnonymousFXP no ProhibitDotFilesWrite no ProhibitDotFilesRead no lAutoRename no AnonymousCantUpload no MaxDiskUsage 90 CustomerProof ves **IPV4Only yes** AltLog w3c:/var/log/pureftpd.log

Ну и пояснительная записка;):

# Для запуска Pure-FTPd с этой конфигурацией, вместо параметров

# командной строки, запустите такую команду:

# /usr/local/sbin/pure-config.pl /usr/local/etc/pure-ftpd.conf #

# Не забудте изучить документацию на сайте, для получения

 $\vert \#$  полного списка команд - http://www.pureftpd.org/documentation.shtml [1]

# Chroot`ить всех пользователей в их хомяках

## **ChrootEveryone yes**

# Если в предыдущей опции было выбрано "no", то члены следующей

# группы не будут chroot`ится. Всё остальные - будуте. Если Вы не хотите

# chroot`ить всех, то просто раскоментируйте ChrootEveryone и TrustedGID.

## $\#$  TrustedGID 100

# Включить "фичи" совместимости, для кривых клиентов

#### **BrokenClientsCompatibility no**

# Максимальное число одновременных юзеров

#### **MaxClientsNumber 50**

# Работать в фоне (демоном)

Daemonize ves

# Максимальное число одновременных соединений с одного IP

## **MaxClientsPerIP 8**

# Если вы хотите логировать все команды клиентов, то в этом

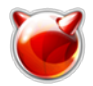

# пункте должно быть "yes". Если необходимо логгировать также  $\vert$ # ответы сервера, то просто продублируйте этот пункт.

## VerboseLog no

# Показывать или нет файлы, начинающиеся с точки, даже когда клиент # явно не говорит что это надо делать, опцией "-а".

### **DisplayDotFiles yes**

#Не разрешать аутентифицированных юзеров - этот FTP # только для анонимных клиентов.

#### AnonvmousOnlv no

# Запретить анонимоусов - FTP тока для регистрованных юзеров.

#### **NoAnonymous no**

 $\ket{\text{\#}$  Средства syslog (auth, authpriv, daemon, ftp, security, user, local\*)

- $\left| \# \right.$  Дефолт "ftp". "none" отключает логирование. SyslogFacility ftp
- # Показывать куки.

#### # FortunesFile /usr/share/fortune/zippy

# Не резольвить имена хостов в логах. Логи становятся менее информативными, # но и ресурсов требуется меньше. "yes" - имеет смысл ставить на очень # загруженных серверах, или при неработающем DNS.

#### **DontResolve yes**

# Максимальное время простоя (по окончании рвётся коннект), в минутах # (default = 15 minutes)

#### MaxidleTime 15

# Файл конфигурации LDAP (смотрите README.LDAP)

#### # LDAPConfigFile /etc/pureftpd-ldap.conf

# Файл конфигурации MySQL (смотрите README.MySQL)

#### MySQLConfigFile /usr/local/etc/pureftpd-mysgl.conf

# Файл конфигурации Postgres (смотрите README.PGSQL)

#### # PGSQLConfigFile /etc/pureftpd-pgsql.conf

# база данных юзеров PureDB (смотрите README.Virtual-Users)

#### # PureDB /etc/pureftpd.pdb

# путь к сокету pure-authd (смотрите README.Authentication-Modules)

#### # ExtAuth /var/run/ftpd.sock

# Если нужно подключить PAM аутентификацию раскомментируйте #следующую линию

## # PAMAuthentication yes

# Если нужна системная, Unix аутентификация (/etc/passwd), # раскомментируйте следующую линию (default: yes)

## # UnixAuthentication yes

- |# Пожалуйста, отметтьте, что LDAPConfigFile, MySOLConfigFile,
- $#$  PAMAuthentication и UnixAuthentication могут использоваться только
- # один раз, но они могут использоваться вместе. Например, если вы
- # используете MySOLConfiaFile, затем UnixAuthentication, то идёт запрос
- # к MySQL. Если в БД такой пользователь не найден, то пробуется
- # системный пользователь в /etc/passwd и /etc/shadow. Если SQL
- # аутентификация неудачна по причине неправильного пароля, то происходит
- # остановка дальнейшего поиска пользователя. Методы аутентификации
- # будут ипользоваться в порядке в которм они заданы
- # Пределы рекурсии команды 'ls'. Первй аргумент максимально число файлов.
- # которое будет показано. Второе максимальное число подкаталогов

## **LimitRecursion 2000 8**

# Имеют ли право анонимоусы создвать новые директории?

## AnonymousCanCreateDirs no

- # Если система загружена более, чем указанное тут значение, то
- # анонимоусы не могут что-либо скачивать

#### Maxl oad 4

# Диапазон портов для пассивного соединения. Если у вас файрволл рубает # стандартный диапазон

#### $\#$  PassivePortRange 30000 50000

- # Принудительный IP адрес в PASV/EPSV/SPSV ответах. для NAT.
- # Символические имена хостов такде приняты для шлюзов с динамическим IP

## $\#$  ForcePassiveIP 192.168.0.1

# Соотношение upload/download для анонимоусов.

## # AnonymousRatio 1 10

- # Соотношение upload/download для всех юзеров.
- # Эта директива не перекрывает предыдущую.

## # UserRatio 1 10

- # Запретить скачку файлов владельцем которых является "ftp", т.е.
- # файлы были загружены но не одобрены местным (локальным) админом.

## # AntiWarez yes

# IP адрес/порт на которых слушаем (дефолт = все IP и порт 21).

## #Bind 192.168.254.254.21

# Максимальная скорость для анонимоусов в KB/s

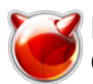

## # AnonymousBandwidth 8

# Максимальная скорость для всех юзеров (включая анонимов) в KB/s

# Используйте AnonymousBandwidth или UserBandwidth, использовать оба,

# не имеет смысла.

### $\#$  UserBandwidth 8

# Маска для создаваемых файлов. :.

## # 177:077

# umask - это такое число, при вычитании которого из максимума (777) и # получается нужная маска. т.е. для случая ниже маски будут, соответствено: # 644 для файлов, и 755 для директорий

#### **Umask 133:022**

|# Минимальный UID с которым юзер будет пущен.

# Если вы будете использовать фтп сервер для загрузки файлов на веб сервер, #поправьте значение MinUID, поставьте 80 вместо значения по умолчанию, так как #ето дефолтное айди пользователя www.

## MinUID 100

# Разрешить передачу FXP для авторизованных юзеров.

# (Это передача файлов прям между серверами - т.е. если вам надо

# скопировать файл с одного сервака на другой, вы его вначале ташите

# к себе, затем кладёте куда надо. При включении этой опции сервера

# сами перекинут файл между собой.

#### AllowUserFXP no

# Разрешить передачу FXP для анонимоусов и не-анонимоусов

# (видимо, для всех вообще).

#### AllowAnonymousFXP no

# Пользователи не могут удалять и изменять файлы начинающиеся на точку('.') # даже если они их владельцы. Если TrustedGID включена, эта группа имеет # доступ к этим файлам.

#### ProhibitDotFilesWrite no

# Запретить чтение файлов начинающихся с точки (.history, .ssh...)

## ProhibitDotFilesRead no

# Никогда не перезаписывать файлы. Когда имя, для закачиваемго файла уже  $\#$  существует, он будет автоматически переименован в file.1, file.2, file.3, ...

#### AutoRename no

# Запретить анонимным юзерам загружать новые файлы (по = аплоад разрешён)

#### AnonvmousCantUpload no

# Только подключения к этому IP адресу могут быть не анонимными. Вы

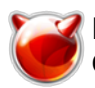

# можете использовать эту директиву чтобы использовать несколько IP

# для анонимного FTP, и оставить приватный, зафаерволленый IP для

# удалённого администрирования. также вы можете разрешить нероутабельный

# локальный IP (типа 10.х.х.х) для аутентификации и оставить публичный

# (для анонимоусов) FTP-сервер на другом IP.

## $#TrustedIP 10.1.1.1$

# Если вы хотите чтобы PID добавлялся в каждую линию лога, # то раскомемнтируйте следующую линию.

## #LogPID yes

# Создавать дополнительный лог-файл с логом в формате типа "apache":

# fw.c9x.org - jedi [13/Dec/1975:19:36:39] "GET /icap.tar.bz2" 200 21808

# Этот лог-файл может быть обработан программами для

# анализа логов апача.

## # AltLog clf:/var/log/pureftpd.log

# Создавать дополнительный лог-файл в формате оптимизированном для # статистических отчётов (х.з. как это. Надо будет посмотреть)

## # AltLog stats:/var/log/pureftpd.log

# Создавать ещё один лог с переданными файлами в стандарте W3C

# (совместим с многими коммерческими анализаторами)

## # AltLog w3c:/var/log/pureftpd.log #

# Отключить команду CHMOD. Пользователи не смогут менять разрешения # на файлы.

## #NoChmod yes

# Позволить юзерам закачивать но не удалять файлы.

## **#KeepAllFiles yes**

# Автоматически создавать домашнюю директорию пользователя, # если она отсутствует

## #CreateHomeDir yes

# Включить виртуальную квоту. Первое число - максимальное число файлов. # Второе число - максимальный размер, в мегабайтах. #Так 1000:10 ограничивает каждого пользователя 1000 файлов и 10-ю мегами.

## #Ouota 1000:10

 $\#$  Если pure-ftpd скомпилен с поддержкой standalone режима, вы можете изменить # местоположение pid-файла. Дефолтовое положение - /var/run/pure-ftpd.pid

## #PIDFile /var/run/pure-ftpd.pid

# Если pure-ftpd скомпилен с поддержкой pure-uploadscript,

- # то этот пункт позволяет писать информацию о новых загруженных
- # файлах в /var/run/pure-ftpd.upload.pipe так что pure-uploadscript может
- # прочесть их и обработать загруженный файл.

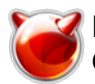

## #CallUploadScript yes

- # Эта опция полезна на серверах, гда позволен аплоад анонимоусам.
- # Если /var/ftp находится в отдельном разделе /var, это позволяет
- # сохранить свободное место и защитить файлы логов. Когда процент
- # заполнения больше чем указанный тут, аплоад автоматом запрещается.

#### **MaxDiskUsage 99**

# Установите 'ves' в этой опции если хотите разрешить юзерам # переименовывать файлы.

#### #NoRename ves

# Включить 'customer proof': какая-то ошибка, типа 'chmod 0 public html',

#### **CustomerProof yes**

# Число параллельных процессов. Работает тока если сервер был

 $\vert$ # скомпилен с опцией '--with-peruserlimits' (тут чё-то про то, что

# в большинстве бинарных дистрибов так оно и есть).

# Формат:<максимум сессий на юзера>:<максимум сеансов анонимоусов>

# Например, 3:20 значит что аутентифичированный юзер может иметь три

# активных сеанса. А на всех анонимов - максимум 20 сеансов.

#### #PerUserLimits 3:20

# Когда загружен файл на сервер, и есть предыдущая версия (с тем же именем).

# то старый файл не будет ни удалён ни усечён. Загрузка будет произведена

# во временный файл и по окончании загрузки будет произведено атомарное

# переключение к новой версии файла. Например, при загрузке большого РНР

# сценария, апач будет работать со старой версией до полной загрузки

# и немедленно переключится на новый как тока он будет полностью передан

# Эта опция несовместима с виртуальными квотами.

## #NoTruncate yes

# Эта опция может принимать три значения:

- # 0 отключить SSL/TLS шифрование (по-умолчанию).
- # 1 принимать и шифрованные и обычные подключения.
- # 2 отклонять подключения которые не используют SSL/TLS,
- # включая анонимные соединения.
- |# Не раскомментируйте это вслепую. Проверьте, что:
- # 1) Сервер скомпилен с поддержкой SSL/TLS (--with-tls),
- # 2) Положен валидный сертификат,
- |# 3) Только совместимые клиенты залогинятся.

## $#$  TLS 1

 $\#$  Слушается тока IPv4 адрес в режиме standalone (т.е. IPv6 отключен) # По дефолту, IPv4 и IPv6 включены.

## **IPV4Only yes**

# Слушается тока IPv6 адрес в режиме standalone (т.е. IPv4 отключен)

# По дефолту, IPv4 и IPv6 включены.

## # IPV6Only yes

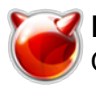

# Поддержка UTF-8 для имён файлов (RFC 2640)

- # Определите кодировку для файловой системы сервера и, опционально,
- # дефолтовую кодировку для клиентов, которые не юзают UTF-8.
- # Работает тока если pure-ftpd скомпилен с '--with-rfc2640' FileSystemCharset koi8-r

#### #ClientCharset cp1251

"Обретаем зрение" с помощью логов:

#### # touch /var/log/pureftpd.log && chmod 777 /var/log/pureftpd.log

Интегрируем поддержку мускула, редактируя edit /usr/local/etc/pureftpd-mysql.conf до следующего состояния:

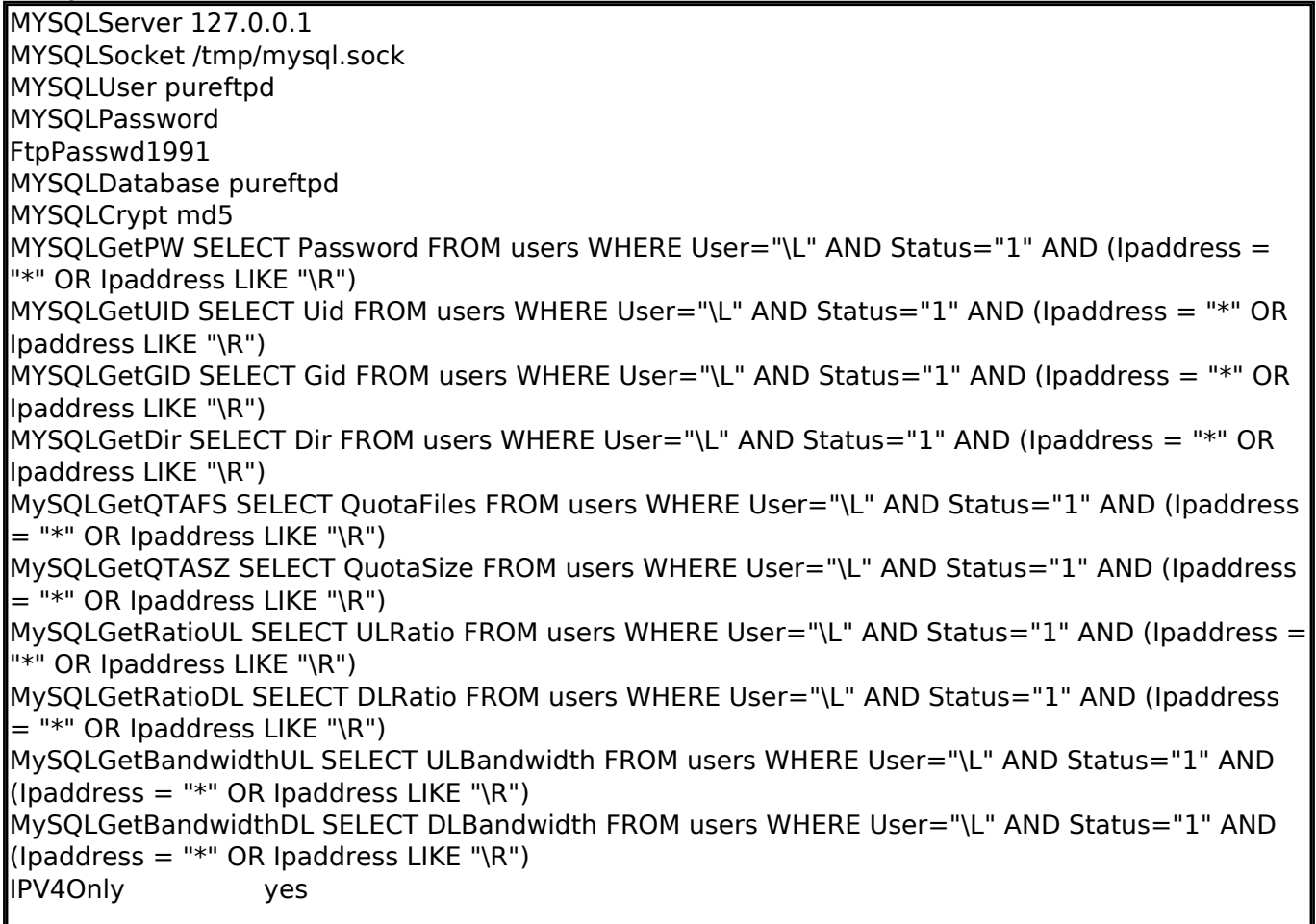

#### И опять коменты:

??? unix ?????.MYSQLServer 127.0.0.1 unix ?????.# MYSQLPort 3306 /tmp/mysql.sock # ???? ??MYSQLUser pureftpd# ?????? ?????MYSQLPassword PASSWORD # Собственно сама БД.MYSQLDatabase ftp # Как сохраняются пароли юзеров в БД# Значения : "cleartext", "crypt", "md5" and "password" # ("password" = MySQL password() function)# Пожно использовать "any" чтобі попробовать "cry pt", "md5" \*and\* "password"MYSQLCrypt md5 # В последующих директивах части строк заменены до выполнения запроса.# \L заменяэтся именем пользователя, который логинится.# \I заменяется айпишником сервера, к которому к онектится юзер.# \P номер порта.# \R айпи юзера.# \D айпи юзера в виде long decimal number

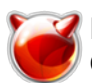

 (например, 192.168.254.1=3232300545).# Запрос на пароль **MYSQLGetPW SELECT Password FROM users WHERE User="\L" AND Status="1" AND /- > (Ipaddress = "\*" OR Ipaddress LIKE "\R")**# Запрос на uid **MYSQLGetUID SELECT Uid FROM users WHERE User="\L" AND Status="1" AND /-> (Ipa ddress = "\*" OR Ipaddress LIKE "\R")**# Опционально: дефолтний uid. **#MYSQLDefaultUID 1000**# Запрос на gid. **MYSQLGetGID SELECT Gid FROM users WHERE User="\L" AND Status="1" AND /-> (Ipa** ddress = "\*" OR lpaddress LIKE "\R")# Опционально: дефолтний gid. **#MYSQLDefaultGID 1000**# Запрос на директорию **MYSQLGetDir SELECT Dir FROM users WHERE User="\L" AND Status="1" AND /-> (Ipad dress = "\*" OR Ipaddress LIKE "\R")** # Опционально: запрос на максимальное число файлов у юзера# Сервер должен быть скомил ирован с virtual quotas support. **MySQLGetQTAFS SELECT QuotaFiles FROM users WHERE User="\L" AND Status="1" /-> A ND (Ipaddress = "\*" OR Ipaddress LIKE "\R")** # Опционально: запрос на квоту, в мегабайтах (virtual quotas)# Обязателен virtual quotas supp ort. **MySQLGetQTASZ SELECT QuotaSize FROM users WHERE User="\L" AND Status="1" AND /-> (Ipaddress = "\*" OR Ipaddress LIKE "\R")**# Опционально: соотношения download/upload **MySQLGetRatioUL SELECT ULRatio FROM users WHERE User="\L" AND Status="1" AND /- > (Ipaddress = "\*" OR Ipaddress LIKE "\R")MySQLGetRatioDL SELECT DLRatio FROM users WHERE User="\L" AND Status="1" AND /-> (Ipaddress = "\*" OR Ipaddress LIKE "\R")** # Опционально: ширина канала юзера, KB/s . **MySQLGetBandwidthUL SELECT ULBandwidth FROM users WHERE User="\L" /-> AND Stat us="1" AND (Ipaddress = "\*" OR Ipaddress LIKE "\R")MySQLGetBandwidthDL SELECT DLB andwidth FROM users WHERE User="\L" /-> AND Status="1" AND (Ipaddress = "\*" OR Ipa ddress LIKE "\R")** # Выпускать юзера из хомяка. Никогда не дедайте этого, если:# 1) Вы не знаете что делаете .# 2) Совпадают реальные и виртуальные юзеры.**# MySQLForceTildeExpansion 1** # Если вы обновили таблицы до трансакционных, (Gemini,# BerkeleyDB, Innobase...), можна вк лючить SQL трансакцию to# Оставть закоменченними, если юзаете MyIsam ДБ или версию му скула(< 3.23.x).**# MySQLTransactions On** И, наконец, проверяем работоспособность:  **# ftp localhost** 

Trying 127.0.0.1... Connected to localhost. 220---------- Welcome to Pure-FTPd [privsep] ---------- 220-You are user number 1 of 50 allowed. 220-Local time is now 21:12. Server port: 21. 220-This is a private system - No anonymous login 220 You will be disconnected after 15 minutes of inactivity. Name (localhost): **test**  331 User test OK. Password required Password: 230-Your bandwidth usage is restricted 230-User test has group access to: ftp 230 OK. Current restricted directory is / Remote system type is UNIX. Using binary mode to transfer files. ftp>

Удачной работы!

#### **Источник (получено** *2025-03-13 19:51***):**

[http://muff.kiev.ua/content/pure-ftpd-nastroika-ftp-servera-pure-ftpd-s-khraneniem-polzovateli-v-bd](http://muff.kiev.ua/content/pure-ftpd-nastroika-ftp-servera-pure-ftpd-s-khraneniem-polzovateli-v-bd-mysql)[mysql](http://muff.kiev.ua/content/pure-ftpd-nastroika-ftp-servera-pure-ftpd-s-khraneniem-polzovateli-v-bd-mysql)

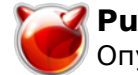

**Ссылки:** [1] http://www.pureftpd.org/documentation.shtml